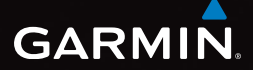

## eTrex<sup>®</sup> 10 stručný návod k obsluze

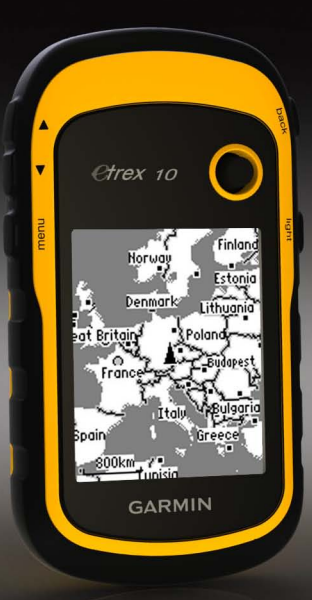

## **Začínáme**

## **warning**

Přečtěte si leták *Důležité bezpečnostní informace a informace o produktu* vložený v obalu s produktem obsahující varování a další důležité informace.

Při prvním použití zařízení byste měli provést tyto úkony, abyste zařízení připravili k použití a seznámili se se základními funkcemi.

- 1. Instalace baterií [\(strana](#page-2-0) 3).
- 2. Zapnutí zařízení [\(strana](#page-3-0) 4).
- 3. Registrace zařízení ([strana](#page-3-1) 4).
- 4. Hledání družic ([strana](#page-3-2) 4).
- 5. Označení trasového bodu [\(strana](#page-4-0) 5).
- 6. Vytvoření trasy [\(strana](#page-5-0) 6).
- 7. Záznam prošlé trasy [\(strana](#page-6-0) 7).

## <span id="page-1-0"></span>**Přehled zařízení**

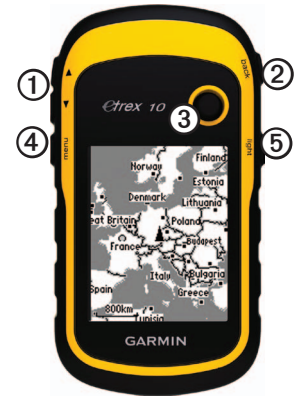

- ➊ Klávesy pro změnu velikosti
- ➋ Klávesa Back
- ➌ Ovladač Thumb Stick™
- ➍ Klávesa Menu
- **⑤** O Klávesa Napájení a Podsvícení

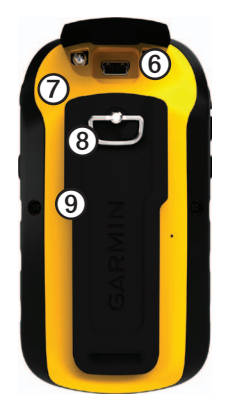

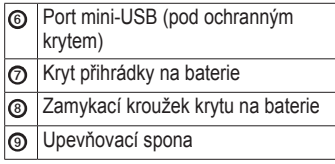

## **Informace o baterii**

#### **varování**

Stanovený rozsah teplot pro zařízení (od -20 °C do 70 °C (od -4 °F do 158 °F)) může překročit přípustný rozsah pro použití některých baterií. Alkalické baterie mohou při vysokých teplotách prasknout.

#### *poznámka*

Alkalické baterie ztrácejí při poklesu teploty značnou část své kapacity. Při používání zařízení v podmínkách s teplotami pod bodem mrazu proto používejte lithiové baterie.

Zařízení je napájeno ze dvou baterií AA.

#### <span id="page-2-0"></span>**Instalace baterií AA**

Lze použít baterie alkalické, NiMH nebo lithiové. Nejlepších výsledků dosáhnete při použití baterií NiMH nebo lithiových baterií.

1. Otočte kroužkem proti směru hodinových ručiček a sejměte kryt. 2. Vložte baterie, dbejte na správnou polaritu.

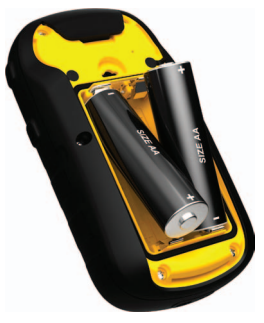

- 3. Nasaďte zpět kryt prostoru pro baterie a otočte kroužkem ve směru hodinových ručiček.
- 4. Podržte tlačítko  $\overrightarrow{O}$  [\(strana](#page-1-0) 2).
- 5. Vyberte možnost **Nastavení** > **Systém** > **Typ baterií**.
- 6. Vyberte možnost **Alkalické**, **Lithium** nebo **Dobíjecí baterie NiMH**.

#### <span id="page-3-0"></span>**Zapnutí nebo vypnutí zařízení**

Podržte tlačítko **(b** [\(strana](#page-1-0) 2).

## <span id="page-3-1"></span>**Registrace zařízení**

- Přejděte na webovou stránku <http://my.garmin.com>.
- Uschovejte originál účtenky, nebo její fotokopii, na bezpečném místě.

## <span id="page-3-2"></span>**Družicové signály**

Po zapnutí začne zařízení vyhledávat družicové signály. Zařízení bude možná potřebovat k vyhledání družicových signálů nezastíněný výhled na oblohu. Když ukazatele GPS na stránce podsvícení ([strana](#page-3-3) 4) svítí, má zařízení přístup k satelitním signálům. Údaje o datu a čase jsou automaticky nastaveny podle pozice GPS.

Další informace o systému GPS naleznete na stránce [www.garmin.com/aboutGPS.](www.garmin.com/aboutGPS)

## <span id="page-3-3"></span>**Nastavení displeje**

**Poznámka**: Při nízké zbývající kapacitě baterií může být nastavení jasu a kontrastu displeje omezeno.

Četným používáním podsvícení obrazovky se může významně zkrátit životnost baterií.

- 1. V době, kdy je zařízení zapnuto, stiskněte tlačítko (1).
- 2. Posunutím ovladače Thumb Stick doleva a doprava upravte úroveň jasu.
- 3. Posunutím ovladače Thumb Stick nahoru a dolů upravte úroveň kontrastu.

## **Výběr profilu**

Profily jsou soubor nastavení umožňující optimalizovat zařízení podle toho, jakým způsobem ho používáte. Můžete například použít jiné nastavení pro geocaching a pro navigaci na vodě.

- 1. Vyberte možnost **Změna profilu**.
- 2. Vyberte profil.

## **Trasové body**

Trasové body jsou pozice, které zaznamenáte a uložíte do zařízení.

#### <span id="page-4-0"></span>**Vytvoření trasového bodu**

Svou současnou pozici můžete uložit jako trasový bod.

- 1. Vyberte možnost **Označit trasový bod**.
- 2. Vyberte možnost:
	- Chcete-li trasový bod uložit beze změn, vyberte možnost **Hotovo**.
	- Chcete-li provést změny trasového bodu, vyberte atribut, proveďte změny atributu a vyberte možnost **Hotovo**.

#### **Hledání trasového bodu**

- 1. Vyberte možnost **Kam vést?** > **Trasové body**.
- 2. Vyberte trasový bod.
- 3. Vyberte možnost **Jet**.

#### **Zvýšení přesnosti pozice trasového bodu**

Průměrování trasového bodu vám umožňuje zvýšit přesnost umístění trasového bodu získáním několika vzorků pozice trasového bodu.

- 1. Vyberte možnost **Průměrování trasového bodu**.
- 2. Vyberte trasový bod.
- 3. Přejděte na pozici.
- 4. Vyberte možnost **Spustit**.
- 5. Po dosažení hodnoty 100 % vyberte ve stavovém řádku Spolehlivost ukázky možnost **Uložit**.

Pro dosažení nejlepších výsledků, doporučujeme získat čtyři až osm vzorků trasového bodu s intervalem nejméně 90 minut mezi jednotlivými vzorky.

## **Menu Kam Vést?**

Pomocí menu Kam vést? můžete vyhledat cílové umístění a nechat se k němu navigovat. Ne všechny kategorie Kam vést? jsou k dispozici ve všech oblastech a na všech mapách.

#### **Hledání pozice podle jména**

V závislosti na tom, jaké mapy jsou do zařízení zavedeny, je možné vyhledávat města, zeměpisné body a různé body zájmu (POI), například restaurace, hotely a autoservisy.

- 1. Vyberte možnost **Kam vést?**.
- 2. Vyberte možnost **Všechny body zájmu**.
- 3. Zadejte název nebo část názvu.
- 4. Vyberte možnost **Hotovo**.

## <span id="page-5-0"></span>**Vytvoření trasy**

Trasa je posloupnost trasových bodů, které vás dovedou až do cílové destinace.

- 1. Vyberte možnost > **Plánovač tras** > **Vytvořit trasu** > **Vybrat první bod**.
- 2. Vyberte kategorii.
- 3. Vyberte první bod trasy.
- 4. Vyberte možnost **Použít**.
- 5. Opakujte kroky 2 až 4, dokud nebude trasa dokončena.
- 6. Výběrem tlačítka **back** trasu uložíte.

## **Prošlé trasy**

Prošlá trasa je záznamem vaší cesty. Záznam prošlé trasy obsahuje informace o bodech podél zaznamenané trasy, včetně času, pozice a nadmořské výšky každého bodu.

#### <span id="page-6-0"></span>**Ukládání záznamů prošlé trasy**

- 1. Vyberte možnost > **Nastavení** > **Prošlé trasy** > **Záznam prošlé trasy**.
- 2. Vyberte možnost **Záznam**, **Nezobrazovat** nebo **Záznam**, **Zobrazit na mapě**.

Pokud zvolíte možnost **Záznam**, **Zobrazit na mapě** bude prošlá trasa označena na mapě jako čára.

- 3. Vyberte možnost **Způsob záznamu**.
- 4. Vyberte možnost:
	- Chcete-li prošlé trasy zaznamenávat proměnlivou rychlostí a vytvořit tak optimální znázornění prošlých tras, vyberte možnost **Automaticky**.
	- Chcete-li zaznamenat prošlé trasy ve stanovené vzdálenosti, vyberte možnost **Vzdálenost**.
- Chcete-li zaznamenat prošlé trasy ve stanoveném čase, vyberte možnost **Čas**.
- 5. Vyberte možnost **Interval nahrávání**.
- 6. Proveďte následující krok:
	- Vyberte možnost Častější nebo Méně časté pro záznam prošlých tras.

**POZNÁMKA**: Při použití intervalu **Nejčastější** se prošlá trasa zaznamenává nejpodrobněji, dojde však rychleji k zaplnění paměti zařízení. Toto nastavení používejte pouze v případě, že potřebujete velmi přesný záznam prošlé trasy.

• Zadejte čas nebo vzdálenost a vyberte možnost **Hotovo**.

Při pohybu se zapnutým zařízením je vytvářen záznam prošlé trasy.

## **Navigace k cíli**

Pro navigaci k cíli můžete použít mapu.

- 1. Vyberte možnost **Kam vést?**.
- 2. Vyberte kategorii.
- 3. Vyberte cílový bod.
- 4. Vyberte možnost **Jet**. Otevře se stránky mapy s trasou vyznačenou purpurovou čárou.
- 5. Navigace pomocí mapy [\(strana](#page-7-0) 8).

## **Používání mapy**

1. Vyberte možnost **Mapa**.

Ikona pozice  $\triangle$ udává vaši pozici na mapě. Ikona pozice se během cestování přesouvá.

- 2. Proveďte jednu nebo více akcí:
	- Mapu můžete přesunout na jiné oblasti pomocí ovladače Thumb Stick.
	- Výběrem možnosti ▲ a ▼ mapu zvětšíte nebo zmenšíte.

**Tip**: Chcete-li přizpůsobit zobrazení mapy, vyberte tlačítko **menu** > **Nastavit mapu** a upravte nastavení.

## <span id="page-7-1"></span>**Připojení k počítači**

- 1. Připojte kabel USB k portu USB na počítači.
- 2. Vytáhněte ochranný kryt z portu mini-USB.
- 3. Zasuňte malý konektor kabelu USB do portu mini-USB.

<span id="page-7-0"></span>Zařízení se objeví jako vyměnitelné disky ve složce Tento počítač v počítačích se systémem Windows a jako připojený svazek v počítačích se systémem Mac.

## **Stahování informací o schránkách s poklady**

- 1. Připojte zařízení k počítači ([strana](#page-7-1) 8).
- 2. Přejděte na webovou stránku [www.opencaching.com.](www.opencaching.com)
- 3. V případě potřeby vytvořte účet.
- 4. Přihlaste se.
- 5. Podle pokynů na obrazovce vyhledejte a stáhněte informace o schránkách s poklady do zařízení.

## **Odstranění problémů**

#### **Resetování zařízení**

Pokud zařízení přestane reagovat, můžete zařízení vynulovat.

- 1. Vyjměte baterie.
- 2. Nainstalujte baterie zpět ([strana](#page-2-0) 3).

**poznámka**: Tímto krokem nevymažete žádná data ani nastavení.

#### **Více informací**

Nejnovější verzi návodu k obsluze si můžete stáhnout z webové stránky

#### [www.garmin.com.](www.garmin.com)

#### **Volitelné příslušenství**

Volitelné příslušenství, jako například držáky, mapy a náhradní díly, můžete objednat na webu na adrese <http://buy.garmin.com>nebo od prodejce společnosti Garmin.

#### **Kontaktování zákaznické podpory společnosti Garmin**

- V Evropě navštivte webovou stránku <www.garmin.com/support>a klikněte na možnost **Contact Support (Kontaktovat podporu)** pro podporu ve vaší zemi.
- Na území USA volejte na číslo (913) 397.8200 nebo (800) 800.1020.
- Na území Velké Británie volejte na číslo 0808 2380000.
- V Evropě volejte na číslo +44 (0) 870.8501241.

Garmin®, logo Garmin a eTrex® jsou ochranné známky společnosti Garmin Ltd. nebo jejích dceřiných společností registrované v USA a dalších zemích. Thumb Stick™ je ochranná známka společnosti Garmin Ltd. nebo jejích dceřiných společností. Tyto obchodní značky nelze používat bez výslovného souhlasu společnosti Garmin. Ostatní ochranné známky a obchodní názvy náleží příslušným vlastníkům.

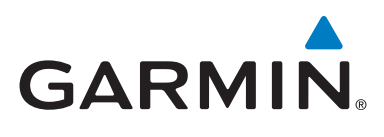

# $\epsilon$

#### © 2011 Garmin Ltd. nebo její dceřiné společnosti

Garmin International, Inc., 1200 East 151<sup>st</sup> Street, Olathe, Kansas 66062, USA

Garmin (Europe) Ltd. Liberty House, Hounsdown Business Park, Southampton, Hampshire, SO40 9LR UK

Garmin Corporation No. 68, Zangshu 2nd Road, Xizhi Dist., New Taipei City, 221, Tchaj-wan(R.O.C.)

<www.garmin.com>

Červenec 2011 190-01198-61 Rev. A Vytištěno na Tchaj-wanu